# **mypolr Documentation**

*Release 1.3.11*

**Thomas Fauskanger**

**Dec 26, 2022**

# Contents:

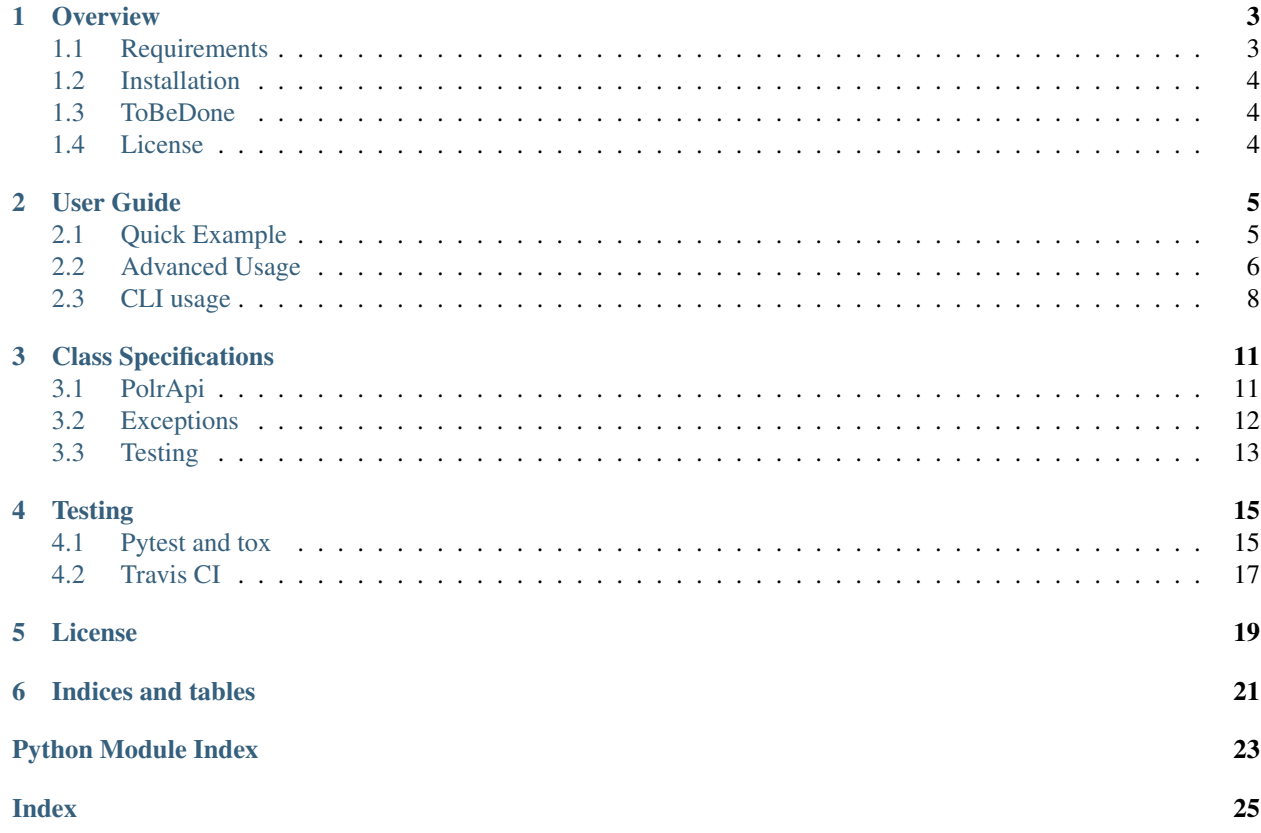

This package, *mypolr*, is a python package to easily create and manage short links using the [Polr Project'](https://docs.polrproject.org)s REST [API.](https://docs.polrproject.org/en/latest/developer-guide/api/) Mypolr also has CLI support.

User Guide and documentation: <https://mypolr.readthedocs.io>

GitHub: <https://github.com/fauskanger/mypolr>

Clone source: git clone git://github.com/fauskanger/mypolr.git

PyPI: pip install mypolr [ [PyPI.org](https://pypi.org/project/mypolr/) | [Legacy](https://pypi.python.org/pypi/mypolr) ]

Note: Disclaimer: This package, *mypolr*, is not affiliated with the Polr Project.

**Overview** 

<span id="page-6-0"></span>This package, *mypolr*, is a python package to easily create and manage short links using the [Polr Project'](https://docs.polrproject.org)s REST [API.](https://docs.polrproject.org/en/latest/developer-guide/api/) Mypolr also has CLI support.

User Guide and documentation: <https://mypolr.readthedocs.io>

GitHub: <https://github.com/fauskanger/mypolr>

Clone source: git clone git://github.com/fauskanger/mypolr.git

PyPI: pip install mypolr [ [PyPI.org](https://pypi.org/project/mypolr/) | [Legacy](https://pypi.python.org/pypi/mypolr) ]

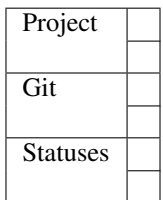

## <span id="page-6-1"></span>**1.1 Requirements**

### **1.1.1 Polr Project**

Documentation: <https://docs.polrproject.org>

To use *mypolr*, you need a valid API key to a server with the Polr Project installed.

You can obtain the API key by logging in to your Polr site and navigate to <polr project root>/admin#developer.

Note: Disclaimer: This package, *mypolr*, is not affiliated with the Polr Project.

### **1.1.2 Python**

There is only one requirement:

• requests, an awesome HTTP library. [\(Documentation\)](http://python-requests.org).

When installing with *pip* or *conda* this will be installed automatically (if not already installed).

Tested on Python 2.7, 3.4+, but should also work with version 3.3.

# <span id="page-7-0"></span>**1.2 Installation**

With *pip*: pip install mypolr With *conda*: conda install -c fauskanger mypolr

# <span id="page-7-1"></span>**1.3 ToBeDone**

- Add : raises: docstring fields to methods/docs.
- Implement the /data/link-endpoint if necessary.

# <span id="page-7-2"></span>**1.4 License**

This project is licensed under the [MIT Licence.](https://github.com/fauskanger/mypolr/blob/master/LICENSE) (See link for details.)

## User Guide

## <span id="page-8-1"></span><span id="page-8-0"></span>**2.1 Quick Example**

Here is an incomplete example. See *[Advanced Usage](#page-9-0)* below for a more detailed description.

```
from mypolr import PolrApi, exceptions
# Replace with your values
server_url = 'polr.example.com'
api_key = '1234567890abcdef'
# Example url to shorten
long_url = 'https://some.long.example.com/long/url'
# Create PolrApi instance
api = PolrApi(server_url, api_key)
# Make short urls
shorted_url = api.shorten(long_url)
custom_url = api.shorten(long_url, custom=CUSTOM_ENDING)
# Given a short url ending, find full url and stats:
lookup_dict = api.lookup(SHORT_URL_ENDING)
full_url = lookup_dict.get('long_url')
n_clicks = lookup_dict.get('clicks')
# Secret urls have an additional key after the short url ending
# E.g the format <polr root folder> / SHORT_URL_ENDING / URL_KEY:
secret_url = api.shorten(long_url, is_secret=True)
# Secret lookups require url_key:
secret_lookup = api.lookup(SHORT_URL_ENDING, url_key=URL_KEY)
```
## <span id="page-9-0"></span>**2.2 Advanced Usage**

This section is more thorough than the one above, and covers the various errors and edge cases you might encounter with the Polr Project API.

The following examples assume the Polr Project to be installed on a server at *https://ti.ny*, and that a valid API\_KEY is stored in a separate module my\_secrets.

#### **2.2.1 Set up API**

This is how the API would be set up given the aforementioned (and arbitrary) assumptions:

```
from mypolr import PolrApi, exceptions
from my_secrets import api_key
# Example url to shorten
long_url = 'https://stackoverflow.com/questions/tagged/python'
# Your api server url
server_url = 'https://ti.ny'
# Create PolrApi instance
api = PolrApi(server_url, api_key)
```
#### **2.2.2 Shorten long URLs**

Given a long url, the [PolrApi.shorten](#page-15-1)-method produces a short url on the form https://ti.ny / URL\_ENDING:

```
try:
    # Generate a short url with automatic mapping
   automatic_url = api.shorten(long_url)
    # Generate a short url with the ending 'soPython'
   custom_url = api.shorten(long_url, custom_ending='soPython')
   print(automatic_url) # E.g. https://ti.ny/5N3f8
   print(custom_url) \# E. q. https://ti.ny/soPython
except exceptions.UnauthorizedKeyError:
   print('API_KEY invalid or inactive.')
except exceptions.CustomEndingUnavailable:
   print('Custom ending is already in use: choose another.')
except exceptions.QuotaExceededError:
   print('User account associated with API_KEY has exceeded their quota.')
except exceptions.ServerOrConnectionError:
   print('Check server and/or connection status.')
except exceptions.BadApiRequest:
   print('Something was wrong with the request to server.')
except exceptions.BadApiResponse:
   print('Response from server was not valid JSON.')
```
### <span id="page-10-0"></span>**2.2.3 Lookup short URLs**

The [PolrApi.lookup](#page-14-2)-method accepts either a short url ending, or a full short url, and returns False if no url is found, or returns a dictionary of info about the link.

```
try:
    # Lookup short url to get info
   url_info = api.lookup('https://ti.ny/soPython')
   url_info = api.lookup('soPython')
   if url_info is False:
       print('No url found with that ending.')
   else:
       print('Long url is: {}'.format(url_info.get('long_url')))
except exceptions.UnauthorizedKeyError:
   print('API_KEY invalid or inactive.')
except exceptions.ServerOrConnectionError:
   print('Check server and/or connection status.')
except exceptions.BadApiRequest:
   print('Something was wrong with the request to server.')
except exceptions.BadApiResponse:
   print('Response from server was not valid JSON.')
```
#### **Lookup result**

Response of a successful lookup is a dictionary á la something like this:

```
{
    'clicks': 42,
    'created at':
        {
            'date': '2017-12-03 00:40:45.000000',
            'timezone': 'UTC',
            'timezone_type': 3
        },
    'long_url': 'https://stackoverflow.com/questions/tagged/python',
    'updated_at':
        {
            'date': '2017-12-03 00:40:45.000000',
            'timezone': 'UTC',
            'timezone_type': 3
        }
}
```
### **2.2.4 Secret URLs**

Secret urls differ from normal short urls in the way that they have the form https://ti.ny / URL\_ENDING / URL\_KEY. The additional part, URL\_KEY, is required as a parameter when doing lookup of secret urls.

```
# Working with secret urls
secret_long_url = 'https://stackoverflow.com/questions/tagged/cryptography'
# Can still use both automatic or custom mapping
secret_url = api.shorten(secret_long_url, is_secret=True)
secret_custom_url = api.shorten(secret_long_url, custom_ending='soSecret', is_
˓→secret=True)
```

```
print(secret_url) # E.g. \hbar tps://ti.ny/gztns/bXL2print(secret custom url) \# E. q. https://ti.ny/soSecret/F3iH
try:
   secret_url_info = api.lookup('soPython', url_key='F3iH')
except exceptions.UnauthorizedKeyError:
   print('Your URL_KEY is wrong, or the API_KEY is invalid.')
```
Note: The exceptions. UnauthorizedKeyError in the previous example is the sole catch in order to simplify the example about secret lookups, but as seen in *[Lookup short URLs](#page-10-0)* above, this isn't the only exception that could be raised.

## **2.2.5 Ignoring Errors**

The [exceptions.no\\_raise](#page-16-1)-decorator has been applied to both [PolrApi.shorten\\_no\\_raise](#page-15-2) and [PolrApi.lookup\\_no\\_raise](#page-15-3), and will act as their corresponding normal methods, but will return None instead of raising module exceptions upon errors.

The  $Polraph$ .  $lookup\_no\_raise$ -method still returns False when no url is found (if no error occurs).

```
# Use the _no_raise-methods to return None instead of exceptions as above
short_url = api.shorten_no_raise(long_url)
url_info = api.lookup_no_raise('soPython')
if short_url is None:
   print('There was an error with the url shortening process.')
if url_info is False:
   print('No url with that ending.')
elif url_info is None:
   print('There was an error with the url lookup process.')
```
Warning: Even though the use of *\*\_no\_raise*-methods allows for easy check of failure/success, there is no feedback of what went wrong upon failure.

Note: The *\*\_no\_raise*-methods will still raise *other* exceptions, and **ONLY** errors derived from *[MypolrError](#page-15-4)* will instead return None.

## <span id="page-11-0"></span>**2.3 CLI usage**

CLI-support was added in *version 1.3* and is supported for Python >= 3.4.

### **2.3.1 Examples**

Assuming Polr Project is intalled on *https://ti.ny* and that your API\_KEY is *abcdef1234567890*, below is a few examples. Read full description of the interface further down.

Basic example, performs the default PolrApi. shorten action.

```
python -m mypolr http://some.long.example.com --server https://ti.ny --key
˓→abcdef1234567890
```
Set  $-1$ /- $-$ lookup option to perform  $Pol$ r $Ap$ i.lookup action.

python -m mypolr https://ti.ny/5Bn8V --lookup

In the previous example, no server configuration values were used. They, including the key, can be saved in plaintext to *~/.mypolr/config.ini* with the --save option. This will load the saved values if not presented upon invocation.

python -m mypolr --server https://ti.ny --key abcdef1234567890 --save

Clear the *config.ini*-file with the  $--$ clear option.

```
python -m mypolr --clear
```
#### **2.3.2 CLI description**

Interacts with the Polr Project's API.

User Guide and documentation: <https://mypolr.readthedocs.io>

```
usage: mypolr [-h] [-v] [-s SERVER] [-k KEY] [--api-root API_ROOT] [-c CUSTOM]
              [-secret] [-1] [-save] [-clear][url]
```
#### **Positional Arguments**

url The url to process.

#### **Named Arguments**

-v, --version Print version and exit. Default: False

#### **API server arguments**

Use these for configure the API. Can be stored locally with –save.

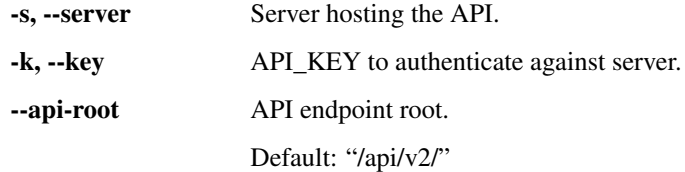

## **Action options**

Configure the API action to use.

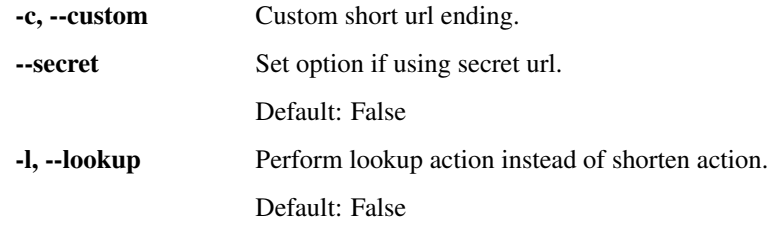

#### **Manage credentials**

Use these to save, delete or update SERVER, KEY and/or API\_ROOT locally in ~/.mypolr/config.ini.

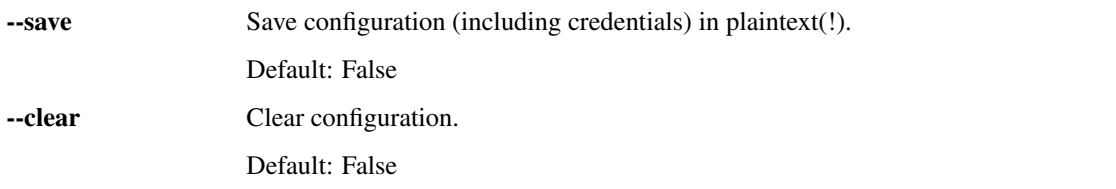

NOTE: if configurations are saved, they are stored as plain text on disk, and can be read by anyone with access to the file.

# Class Specifications

<span id="page-14-4"></span><span id="page-14-0"></span>This section is generated with the Sphinx [autodoc](http://www.sphinx-doc.org/en/stable/ext/autodoc.html) extension.

# <span id="page-14-1"></span>**3.1 PolrApi**

This file defines the main component of the Mypolr package: the [PolrApi](#page-14-3) class.

```
class mypolr.polr_api.PolrApi(api_server, api_key, api_root='/api/v2/')
     Url shorter instance that stores server and API key
```
#### **Parameters**

- **api\_server**  $(str)$  The url to your server with Polr Project installed.
- **api\_key**  $(str)$  The API key associated with a user on the server.
- **api\_root** (str) API root endpoint.

<span id="page-14-2"></span>**lookup**(*lookup\_url*, *url\_key=None*)

Looks up the url\_ending to obtain information about the short url.

If it exists, the API will return a dictionary with information, including the long\_url that is the destination of the given short url URL.

The lookup object looks like something like this:

```
{
    'clicks': 42,
    'created_at':
        {
            'date': '2017-12-03 00:40:45.000000',
            'timezone': 'UTC',
            'timezone_type': 3
       },
    'long_url': 'https://stackoverflow.com/questions/tagged/python',
    'updated_at':
```
{

```
'date': '2017-12-24 13:37:00.000000',
    'timezone': 'UTC',
    'timezone_type': 3
}
```
#### Parameters

}

- **lookup\_url** (str) An url ending or full short url address
- **url\_key** (str or None) optional URL ending key for lookups against secret URLs

Returns Lookup dictionary containing, among others things, the long url; or None if not existing

Return type dict or None

<span id="page-15-3"></span>**lookup\_no\_raise**(*\*args*, *\*\*kwargs*)

Calls *PolrApi.lookup(\*args, \*\*kwargs)* but returns *None* instead of raising module errors.

<span id="page-15-1"></span>**shorten**(*long\_url*, *custom\_ending=None*, *is\_secret=False*) Creates a short url if valid

Parameters

- **long**  $url$  (str) The url to shorten.
- **custom\_ending** (str or None) The custom url to create if available.
- **is\_secret** (bool) if not public, it's secret

Returns a short link

Return type str

<span id="page-15-2"></span>**shorten\_no\_raise**(*\*args*, *\*\*kwargs*) Calls *PolrApi.shorten(\*args, \*\*kwargs)* but returns *None* instead of raising module errors.

## <span id="page-15-0"></span>**3.2 Exceptions**

<span id="page-15-5"></span>All Mypolr exceptions are inherited from  $MypolrError$  and are defined in this file.

**exception** mypolr.exceptions.**BadApiRequest** Raised when a request is malformed or otherwise is not understandable by server.

**exception** mypolr.exceptions.**BadApiResponse**(*msg='Cannot interpret API response: invalid JSON.'*)

Raised when a response is malformed and cannot be interpreted as valid JSON.

**exception** mypolr.exceptions.**CustomEndingUnavailable**(*custom\_ending*) Raised when a custom ending is in use and therefore cannot be created.

**Parameters custom ending**  $(str)$  – the custom ending that was unavailable

```
exception mypolr.exceptions.DebugTempWarning
    Temporary Warning that should be removed
```

```
exception mypolr.exceptions.MypolrError
    Base class for all module exceptions
```
<span id="page-16-3"></span>**exception** mypolr.exceptions.**QuotaExceededError**

Admins may assign quotas to users, and this is raised when it's exceeded and service stopped.

**exception** mypolr.exceptions.**ServerOrConnectionError**(*caused=None*) Raised when there is a timeout, internal server error, or any other connection error.

```
exception mypolr.exceptions.UnauthorizedKeyError(msg=None)
    Raised when an invalid key has been used in a request.
```
This refers either to: the API\_KEY used in all endpoints, or the URL\_KEY optionally used at the lookup endpoint.

Parameters **msg** –

```
mypolr.exceptions.no_raise(f)
```
Decorator/wrapper function to force return None instead of raising module exceptions.

Exceptions that can be ignored are found in mypolr.exceptions.

# <span id="page-16-0"></span>**3.3 Testing**

### **3.3.1 Use tox with conda**

<span id="page-16-2"></span>See: *[Working with Windows, conda, tox](#page-19-0)*.

## **3.3.2 ResponseErrorMap**

Eases the burden of making repeated calls to the same url for testing when using pytest and responses.

# **Testing**

## <span id="page-18-1"></span><span id="page-18-0"></span>**4.1 Pytest and tox**

This project is set up to use [pytest](https://docs.pytest.org) and [tox,](https://tox.readthedocs.io) and all tests are in the */tests*-folder.

```
Note: pytest is NOT compatible with Python 3.3.
```
Warning: Using Anaconda and tox on Windows is likely to result in a "Error: InterpreterNotFound" message and fail. If that is the case, see *[Working with Windows, conda, tox](#page-19-0)* on how to make it work.

#### **4.1.1 Test in one environment**

To run tests for the current Python environment, simply invoke [pytest](https://docs.pytest.org) in project root, or pass test as an option argument to setup.py.

Examples:

```
C:\dev\mypolr> pytest
```

```
C:\dev\mypolr> python setup.py test
```
### **4.1.2 Multiple versions**

Tests can be run for multiple python versions in separate *virtualenv*s using [tox.](https://tox.readthedocs.io) Its setup is defined in the *tox.ini*, and will run tests in separate environments for:

- Python 2.7
- Python 3.4
- Python 3.5
- Python 3.6

These need to be created first using virtualenv or conda. (Keep reading.)

#### **All versions**

To run tests in all the Python environments, simply invoke [tox](https://tox.readthedocs.io) in project root (after the Python environments are created).

Example:

```
C:\dev\mypolr> tox
```
#### **Specific versions**

To run on only a subset (or a single one) of the configured environments, you can use the  $-e$  ENV $[$ , ENV, ...] option.

E.g., to only run tests in environments with Python version 2.7 and 3.6:

C:\dev\mypolr>tox -e py27,py36

Read more about how to [integrate tox and pytest.](https://tox.readthedocs.io/en/latest/example/pytest.html)

#### <span id="page-19-0"></span>**4.1.3 Working with Windows, conda, tox**

Note: Using  $\cos x$  and conda (miniconda or Anaconda) is at first glance not a good match, or at least on Windows. Tox expects to work from a *virtualenv* and not a *conda environment*. However, it's possible with a few, simple steps:

Read the tips below if you're using conda to manage Python environments and have problems with InterpreterNotFound-errors when attempting to run tox.

To use tox and conda on Windows, the following recommendations apply:

- 1. For [tox to find your environments,](https://fizzylogic.nl/2017/11/01/how-to-setup-tox-on-windows-with-anaconda/) consider to either:
	- Install environments in  $C: \P$ ythonXY, where X and Y is major and minor version, respectively; or
	- Make a [symlink](https://www.howtogeek.com/howto/16226/complete-guide-to-symbolic-links-symlinks-on-windows-or-linux/) from C:\PythonXY to your real path. E.g.: mklink /J C:\Python27 C:\Anaconda3\envs\myPy27env
- 2. In the environment where you call tox: install virtualenv with conda and *not with pip*. This seems to work well with Anaconda.

**Tips 1:** Use the  $-\text{prefix}$ ,  $-\text{position}$  to define the location of new environments:

- Use conda install -p C:\PythonXY python=X.Y to create an environment called PythonXY in the location C:\PythonXY. (No symlink creation is needed.)
- Use conda install  $-p C:\path\to\myrho=X.Y$  to create an environment called myenv in the location C: \path\to\myenv. (Symlinks should be made.)

Tips 2: Add the --yes option to prevent conda from asking confirmation upon creating environments.

Tips 3: If your Anaconda installation is on a different drive than C, e.g. *E:\Anaconda3\*, then environments will be installed in the *E:\Anaconda3\envs\*-directory if your current working drive is E. This allows you to create envs in the same drive as the rest of Anaconda without the need to use the  $-\text{prefix option}$ .

#### **Fast and easy fix**

The *tests/tox\_with\_conda.py*-file is a utility for making the steps above with a single call.

The ToxEnvMatcher-class can be used from Python to create environments and set up the needed symlinks, but it's also possible to use the file from command line.

Examples of use in Python:

```
my_envs = join('E:\\', 'Anaconda3', 'envs')
tem = ToxEnvMatcher(my_envs)
for version in '27,34,35,36'.split(','):
    tem.make(version)
```
Examples of use from cmd.exe:

E:\dev\mypolr\tests> tox\_with\_conda.py E:\Anaconda3\envs 27 34 35 36

Environment prefix (defaults to *py*) can be overridden with -p/–env\_prefix options:

```
E:\dev\mypolr\tests> python tox_with_conda.py E:\Anaconda3\envs 27 34 35 36 -p Python
```
This will create new environments in E:\Anaconda3\envs\PythonXY instead of E:\Anaconda3\envs\pyXY

If, for some reason you need to, it's possible to use the  $-b/-$ -base option to override the default base location (C:\Python):

E:\dev\mypolr\tests> tox\_with\_conda.py E:\Anaconda3\envs 27 34 35 36 --base D:\Python

Note: The *tox\_with\_conda.py*-file has been uploaded to a repository of its own on [https://github.com/fauskanger/tox\\_](https://github.com/fauskanger/tox_with_conda) [with\\_conda](https://github.com/fauskanger/tox_with_conda) and can also be installed with pip:

pip install tox\_with\_conda

If installed with pip, then instead of

python tox\_with\_conda.py ...

use

```
python -m tox_with_conda ...
```
## <span id="page-20-0"></span>**4.2 Travis CI**

Current build and test status:

The *.travis.yml*-file defines the [Travis CI setup](https://docs.travis-ci.com/user/languages/python/) for this project. When new code has been pushed to the git repository, Travis CI will automatically pull the updates. Then it will build and run tests for multiple versions of Python. The process can be [monitored here.](https://travis-ci.org/fauskanger/mypolr)

Warning: Travis continuous integration is not a replacement for running tests locally before committing changes or making pull requests.

## License

#### <span id="page-22-0"></span>MIT License

Copyright (c) 2017 Thomas Fauskanger

Permission is hereby granted, free of charge, to any person obtaining a copy of this software and associated documentation files (the "Software"), to deal in the Software without restriction, including without limitation the rights to use, copy, modify, merge, publish, distribute, sublicense, and/or sell copies of the Software, and to permit persons to whom the Software is furnished to do so, subject to the following conditions:

The above copyright notice and this permission notice shall be included in all copies or substantial portions of the Software.

THE SOFTWARE IS PROVIDED "AS IS", WITHOUT WARRANTY OF ANY KIND, EXPRESS OR IMPLIED, INCLUDING BUT NOT LIMITED TO THE WARRANTIES OF MERCHANTABILITY, FITNESS FOR A PAR-TICULAR PURPOSE AND NONINFRINGEMENT. IN NO EVENT SHALL THE AUTHORS OR COPYRIGHT HOLDERS BE LIABLE FOR ANY CLAIM, DAMAGES OR OTHER LIABILITY, WHETHER IN AN ACTION OF CONTRACT, TORT OR OTHERWISE, ARISING FROM, OUT OF OR IN CONNECTION WITH THE SOFT-WARE OR THE USE OR OTHER DEALINGS IN THE SOFTWARE.

Indices and tables

- <span id="page-24-0"></span>• genindex
- modindex
- search

# Python Module Index

## <span id="page-26-0"></span>m

mypolr.exceptions, [12](#page-15-5) mypolr.polr\_api, [11](#page-14-1)

## t

tox\_with\_conda, [13](#page-16-2)

# Index

# <span id="page-28-0"></span>B

BadApiRequest, [12](#page-15-6) BadApiResponse, [12](#page-15-6)

# C

CustomEndingUnavailable, [12](#page-15-6)

# D

DebugTempWarning, [12](#page-15-6)

# L

lookup() (mypolr.polr\_api.PolrApi method), [11](#page-14-4) lookup\_no\_raise() (mypolr.polr\_api.PolrApi method), [12](#page-15-6)

# M

mypolr.exceptions (module), [12](#page-15-6) mypolr.polr\_api (module), [11](#page-14-4) MypolrError, [12](#page-15-6)

# N

no\_raise() (in module mypolr.exceptions), [13](#page-16-3)

## P

PolrApi (class in mypolr.polr\_api), [11](#page-14-4)

# Q

QuotaExceededError, [12](#page-15-6)

# S

ServerOrConnectionError, [13](#page-16-3) shorten() (mypolr.polr\_api.PolrApi method), [12](#page-15-6) shorten\_no\_raise() (mypolr.polr\_api.PolrApi method), [12](#page-15-6)

## T

tox\_with\_conda (module), [13](#page-16-3)

## $\cup$

UnauthorizedKeyError, [13](#page-16-3)